# **3.24.12 Release**

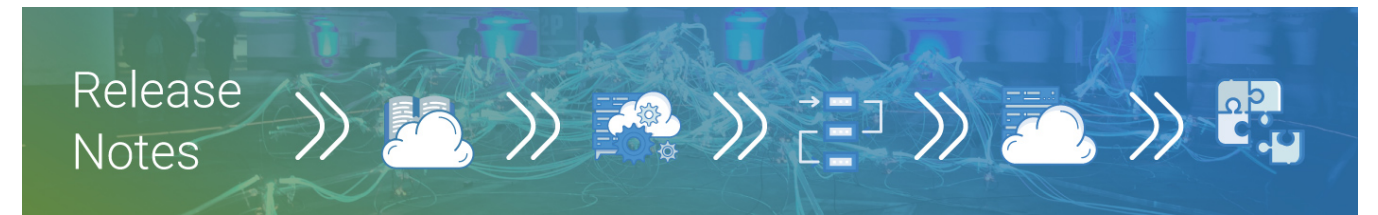

#### **Date**: 30 Apr 2019

**Installation: <https://downloads.interworkscloud.net/patches/3.24.0/CloudPlatform.Patch.3.24.12.zip>** You must upgrade first to 3.24.0 using the interworks.cloud installer before applying this patch

## <span id="page-0-0"></span>**Activation of Storefront v.4 BETA**

We have activated Storefront v.4 to all our cloud deployments (Azure EU and Azure US) and we have also included in our installer the "Storefront v.4" component for our on-premise customers to activate it also.

- The on-premise customers must deploy the Storefront v.4 component by following the instructions explained in [Deployment of Storefront v4](https://kb.interworks.cloud/display/ICPD/Working+with+Storefront+v4#WorkingwithStorefrontv4-AccesstoStorefrontv4forOnPremiseCustomers)  [Component](https://kb.interworks.cloud/display/ICPD/Working+with+Storefront+v4#WorkingwithStorefrontv4-AccesstoStorefrontv4forOnPremiseCustomers).
- The online customers must check [Access to Storefront v.4 for On Premise](https://kb.interworks.cloud/display/ICPD/Working+with+Storefront+v4#WorkingwithStorefrontv4-AccesstoStorefrontv4fortheHostedCustomers)  [Customers](https://kb.interworks.cloud/display/ICPD/Working+with+Storefront+v4#WorkingwithStorefrontv4-AccesstoStorefrontv4fortheHostedCustomers) for instructions how you can access it.

For more details about the capabilities and the configuration options for Storefront v. 4, check please [interworks.cloud Storefront V.4 \(beta\).](https://kb.interworks.cloud/display/ICPD/interworks.cloud+Storefront+V4)

#### **On this page**

- [Activation of Storefront v.4 BETA](#page-0-0)
- [Microsoft Office 365 Trials](#page-0-1) [Microsoft Azure Reservations](#page-1-0)  [Ordering Wizard is now](#page-1-0)  [Available in BSS](#page-1-0)
- [Support for Stripe SEPA Direct](#page-1-1)  [Debit Payments \(BETA\)](#page-1-1)
- [Create a Credit Invoice for the](#page-2-0)  [Total of a Debit Invoice](#page-2-0)
- [ConnectWise Connector](#page-2-1)  [Support for version 2019.3](#page-2-1)
- Rollback of Subscriptions that [are Pending for Cancel](#page-2-2)
- [Define your own BSS Logo](#page-3-0)
- [New API Methods](#page-3-1)  $\bullet$
- [Resolved Issues](#page-3-2)

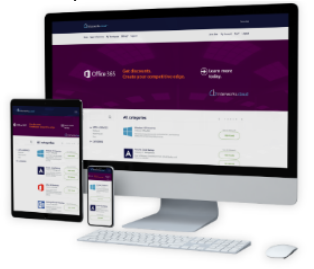

## <span id="page-0-1"></span>**Microsoft Office 365 Trials**

Microsoft allows their partners to to offer a 30-day free trial to customers who wish to evaluate O365 Premium, E3, E5 and other plans and can convert these customers to a paid subscription at the end of the free period. This release includes **the first version** of our Microsoft trials implementation where fully automates the offering of free trials to your customers via your Storefront. Our first version includes:

- 1. Automatic management of available trials. The "Get Services Definitions" process enables automatically the trial option to the corresponding Office 365 plans.
- 2. Ordering of trials is now available in your Storefront. The "Try service" option will be available to all the plans that Microsoft allows free trial for 30 days.
- 3. Upgrade of a trial subscription to a paid via your Storefront.
- 4. Trials are available for your tenant resellers and country tenants. Through the "Update Tenant" process your tenants system will also be updated with the available Office 365 trials.

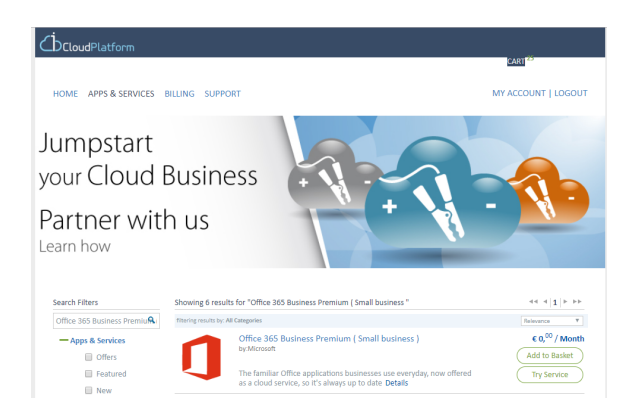

Our system complies with the rules Microsoft follows for the trials since the following business rules are enforced from our system:

- 1. Free trials do not automatically convert to paid. The customer must manually upgrade the subscription to a paid subscription.
- 2. A customer cannot get two or more trials for the same Office 365 plan
- 3. If a customer has a paid subscription, he cannot get a trial for the same plan
- 4. If a customer has a trial subscription he cannot purchase the same plan. He must upgrade his trial subscription to a paid subscription

#### What's next?

In the next releases we will also support the following:

- 1. Improvements for the upgrade process for your customers to be able to select the licenses and the add-ons they want.
- 2. A BSS user to create a trial subscription
- 3. A BSS user to upgrade a trial subscription to a paid subscription

For more details, check please [Microsoft Office 365 Trials](https://kb.interworks.cloud/display/ICPD/Microsoft+Office+365+Trials)

#### <span id="page-1-0"></span>**Microsoft Azure Reservations Ordering Wizard is now Available in BSS**

In this release we completed the **Azure Reservations BSS Ordering wizard**. The account manager will now be able to place an order for an Azure Reservation from the "Buy a Reservation" action that will be available in the details page of an Azure subscription.

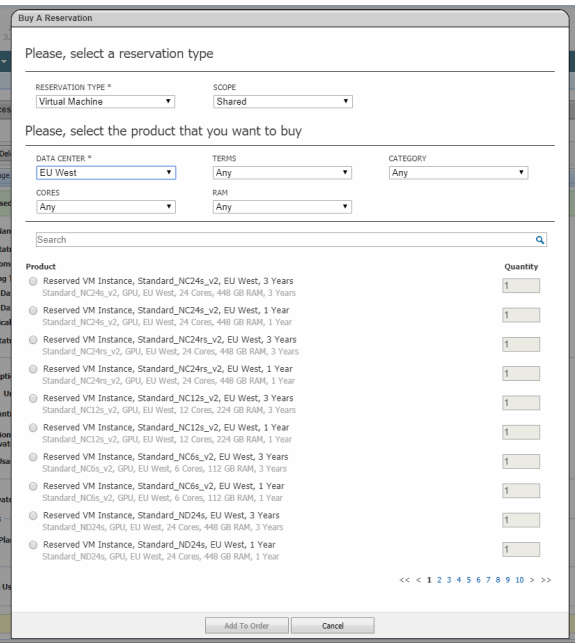

<span id="page-1-1"></span>For more details, please check [Ordering an Azure Reservation from BSS](https://kb.interworks.cloud/display/ICPD/Ordering+an+Azure+Reservation+from+BSS)

## **Support for Stripe SEPA Direct Debit Payments (BETA)**

If you are registered in European Unit and your Stripe merchant account **supports SEPA direct debit payments**, you can activate it for having your customers and resellers paying by using their bank account. Your customer will be able to enter their IBAN details during the checkout process.

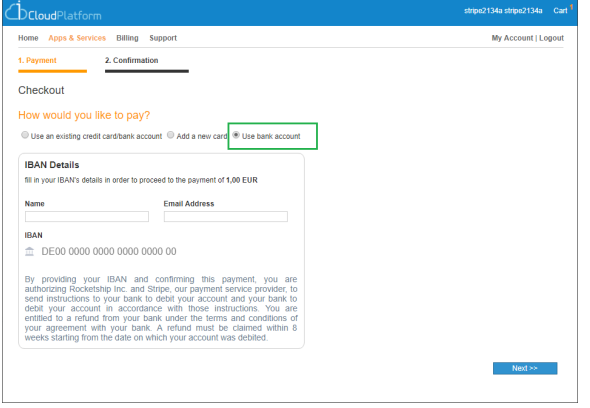

For more details, please check [Support for Stripe SEPA Direct Debit Payments](https://kb.interworks.cloud/display/ICPD/Support+for+Stripe+SEPA+Direct+Debit+Payments)

#### <span id="page-2-0"></span>**Create a Credit Invoice for the Total of a Debit Invoice**

If you want to create a credit invoice for the total of a debit invoice, you can now create this invoice by executing the "**Create Credit Invoice**" action that is available in debit invoice details page. The credit invoice that will be created will be identical with the debit invoice as it will contain the same items and it will have the same total

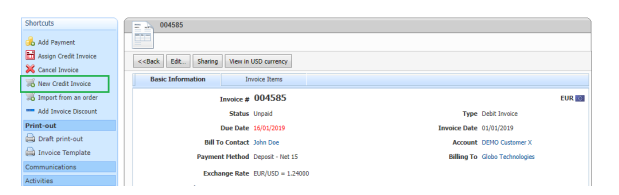

For more details, check please [Create a Credit Invoice for the Total of a Debit Invoice](https://kb.interworks.cloud/display/ICPD/Create+Manually+a+Credit+Invoice#CreateManuallyaCreditInvoice-CreateaCreditInvoicefortheTotalofaDebitInvoice)

## <span id="page-2-1"></span>**ConnectWise Connector - Support for version 2019.3**

We updated our ConnectWise Connector for supporting the API changes ConnectWise introduced from version 2019.3. The most important change was the support of **Client ID,** a unique GUID that must be assigned to each integration since It is required on all API calls.

Check [ConnectWise Connector](https://kb.interworks.cloud/display/ICPD/ConnectWise+Connector) updated documentation for more details.

#### <span id="page-2-2"></span>**Rollback of Subscriptions that are Pending for Cancel**

You can now rollback a subscription with "Pending for Cancel" status by **reactivating** the subscription. For subscriptions with status "pending for Cancel", we now display in Shortcuts menu the "**Activate**" action where the BSS user can use it for rollbacking the pending cancellation.

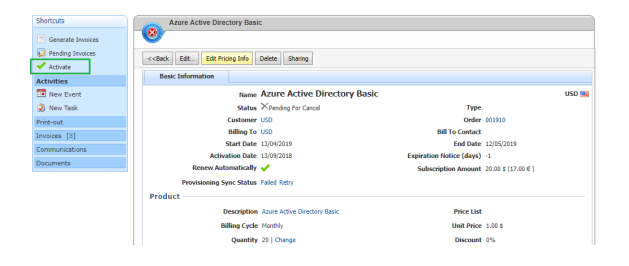

# <span id="page-3-0"></span>**Define your own BSS Logo**

You can now define your own logo by replacing our logo from the **Organization Settings** section in setup area**.** 

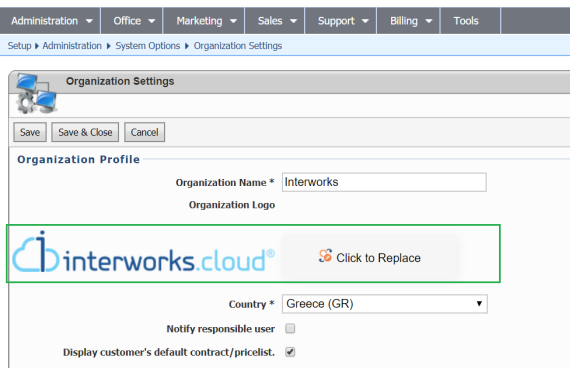

#### <span id="page-3-1"></span>**New API Methods**

In this release we implemented the following methods:

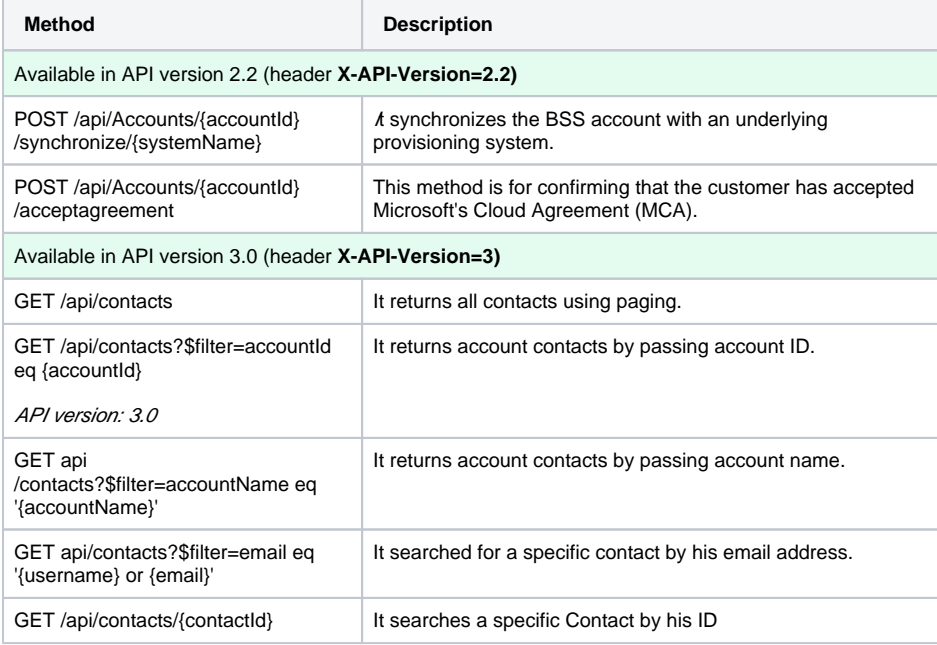

# <span id="page-3-2"></span>**Resolved Issues**

**Key Summary**

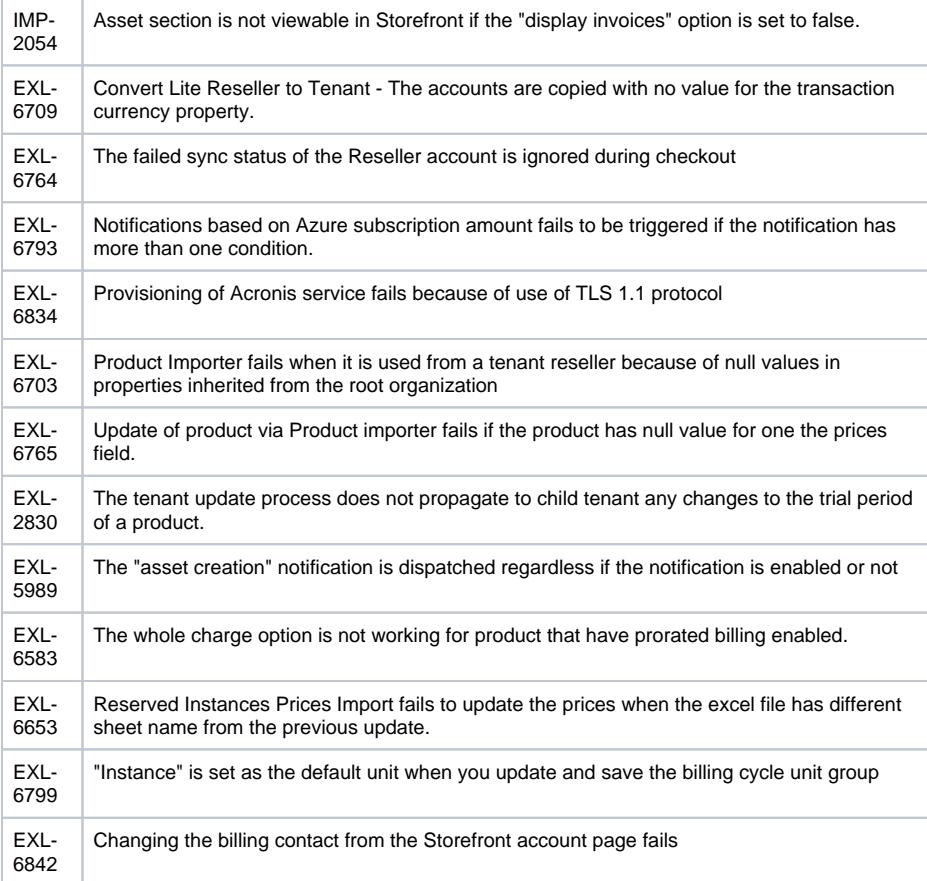